# Databases, Express Sessions CS 390 – Web Application Development

J. Setpal

November 15, 2023

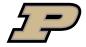

### Outline

• Why it's Worth Your Time

2 Databases

Sessions

4 ETC

#### Outline

- Why it's Worth Your Time
- 2 Databases
- Sessions

4 ETC

3/20

Databases, Express Sessions

### WIWYT - Databases

- Persistent sessions!

#### WIWYT – Databases

- Persistent sessions! Does not require you to store the entire user data in memory.

#### WIWYT – Databases

- Persistent sessions! Does not require you to store the entire user data in memory.
- Scalable, reliable data updates and queries.

# WIWYT – Sessions (Recap)

- Enables state-persistent client-server communication.

## WIWYT – Sessions (Recap)

- Enables state-persistent client-server communication.
- Prevents unnecessary / repititive user-inputs.

### Outline

- Why it's Worth Your Time
- 2 Databases
- Sessions
- **4** ETC

From Oracle<sup>1</sup>: An organized collection of structured information.

<sup>&</sup>lt;sup>1</sup>creators of MySQL

From Oracle<sup>1</sup>: An organized collection of structured information.

We can interact with them using **Database Management Systems**.

<sup>&</sup>lt;sup>1</sup>creators of MySQL

From Oracle<sup>1</sup>: An organized collection of structured information.

We can interact with them using **Database Management Systems**.

They are <u>not</u> Javascript-native.

<sup>&</sup>lt;sup>1</sup>creators of MvSQL

From Oracle<sup>1</sup>: An organized collection of structured information.

We can interact with them using **Database Management Systems**.

They are <u>not</u> Javascript-native. Node modules allow us to interface using:

a. **Native Language:** Use the query language of the database through a mediator.

<sup>&</sup>lt;sup>1</sup>creators of MvSQL

From Oracle<sup>1</sup>: An organized collection of structured information.

We can interact with them using **Database Management Systems**.

They are <u>not</u> Javascript-native. Node modules allow us to interface using:

- a. **Native Language:** Use the query language of the database through a mediator.
- b. Object Data Model (ODM) / Object Relational Model (ORM): Create a JavaScript object of the database and interface with it like a native variable.

<sup>1</sup>creators of MvSQL

From Oracle<sup>1</sup>: An organized collection of structured information.

We can interact with them using **Database Management Systems**.

They are <u>not</u> Javascript-native. Node modules allow us to interface using:

- a. **Native Language:** Use the query language of the database through a mediator.
- b. Object Data Model (ODM) / Object Relational Model (ORM): Create a JavaScript object of the database and interface with it like a native variable.

Today, we'll focus on using Native Language to interact with the database.

<sup>&</sup>lt;sup>1</sup>creators of MySQL

From Oracle<sup>1</sup>: An organized collection of structured information.

We can interact with them using **Database Management Systems**.

They are <u>not</u> Javascript-native. Node modules allow us to interface using:

- a. **Native Language:** Use the query language of the database through a mediator.
- b. Object Data Model (ODM) / Object Relational Model (ORM): Create a JavaScript object of the database and interface with it like a native variable.

Today, we'll focus on using Native Language to interact with the database.

There are two main languages we will discuss today: **SQL** and **NoSQL**.

<sup>&</sup>lt;sup>1</sup>creators of MySQL

SQL stands for **Structured Query Language**. It's a language primarily used for **relational** database management systems (RDBMS).

SQL stands for **Structured Query Language**. It's a language primarily used for **relational** database management systems (RDBMS).

**Idea:** Everything is stored in <u>tables</u>.

SQL stands for **Structured Query Language**. It's a language primarily used for **relational** database management systems (RDBMS).

**Idea:** Everything is stored in <u>tables</u>. Rows represent *data samples*, columns represent *properties*.

SQL stands for **Structured Query Language**. It's a language primarily used for **relational** database management systems (RDBMS).

**Idea:** Everything is stored in <u>tables</u>. Rows represent *data samples*, columns represent *properties*.

This database is structured to store relationships between properties.

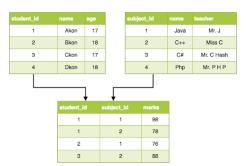

## MariaDB - Setup

Post installation:

```
# mariadb-install-db --user=mysql --basedir=/usr \
--datadir=/var/lib/mysql
```

initializes the database.

## MariaDB - Setup

Post installation:

```
# mariadb-install-db --user=mysql --basedir=/usr \
--datadir=/var/lib/mysql
```

initializes the database.

Next, we run the daemon:

```
# mysqld_safe / mariadb-safe
```

## MariaDB – Setup

```
Post installation:
# mariadb-install-db --user=mysql --basedir=/usr \
--datadir=/var/lib/mysql
initializes the database
Next. we run the daemon:
# mysqld_safe / mariadb-safe
Finally, we setup the user:
# mariadb
MariaDB> CREATE USER 'cs390'@'localhost' IDENTIFIED BY \
'password';
MariaDB> GRANT ALL PRIVILEGES ON *.* TO 'cs390'@'localhost';
```

## MySQL – Data Operations

From here, we can log into the user using mariadb -u cs390 -p and enter the password.

## MySQL - Data Operations

From here, we can log into the user using mariadb -u cs390 -p and enter the password.

We then select the database we want to work with, and then can run SQL commands:

1. Creations: CREATE (<schema>);

# MySQL – Data Operations

From here, we can log into the user using mariadb -u cs390 -p and enter the password.

- 1. Creations: CREATE (<schema>);

# MySQL - Data Operations

From here, we can log into the user using mariadb -u cs390 -p and enter the password.

- 1. Creations: CREATE (<schema>);
- 3. Reads: SELECT <columns> from WHERE <condition>;

# MySQL – Data Operations

From here, we can log into the user using mariadb -u cs390 -p and enter the password.

- Creations: CREATE (<schema>);
- 3. Reads: SELECT <columns> from WHERE <condition>;
- 4. Deletions: DROP <tables>;

# MySQL – Data Operations

From here, we can log into the user using mariadb -u cs390 -p and enter the password.

- 1. Creations: CREATE (<schema>);
- 3. Reads: SELECT <columns> from WHERE <condition>;
- 4. Deletions: DROP <tables>;
- Lists: SHOW tables;

### Integration with Express

We can integrate a MySQL database with Node using the mysql2 module.

### Integration with Express

We can integrate a MySQL database with Node using the mysql2 module.

Within our application, we setup a database connection, and query the connection.

### Integration with Express

We can integrate a MySQL database with Node using the mysq12 module.

Within our application, we setup a database connection, and query the connection.

#### Important:

Queries made to the server are asynchronous, and returned as promises.

## Let's Setup an SQL Database! (+ attendance)

If you can view this screen, I am making a mistake.

# Not Only SQL (NoSQL)

NoSQL stands for Not Only SQL.

## Not Only SQL (NoSQL)

NoSQL stands for **Not Only SQL**. DBMSs uses various ways to define structure: NoSQL uses **documents**.

## Not Only SQL (NoSQL)

NoSQL stands for **Not Only SQL**. DBMSs uses various ways to define structure: NoSQL uses **documents**.

Each item / record is a <u>document</u>, stored as JSON / BSON / XML.

# Not Only SQL (NoSQL)

NoSQL stands for **Not Only SQL**. DBMSs uses various ways to define structure: NoSQL uses **documents**.

Each item / record is a <u>document</u>, stored as JSON / BSON / XML. These are grouped into **collections**.

# Not Only SQL (NoSQL)

NoSQL stands for **Not Only SQL**. DBMSs uses various ways to define structure: NoSQL uses **documents**.

Each item / record is a <u>document</u>, stored as JSON / BSON / XML. These are grouped into **collections**.

NoSQL also has a flexible schema.

# Not Only SQL (NoSQL)

NoSQL stands for **Not Only SQL**. DBMSs uses various ways to define structure: NoSQL uses **documents**.

Each item / record is a <u>document</u>, stored as JSON / BSON / XML. These are grouped into **collections**.

NoSQL also has a **flexible schema**. This results in records being localized, making *reads* incredibly fast at scale.

The setup process is relatively straightforward: # mongod --dbpath data/; mongosh

The setup process is relatively straightforward: # mongod --dbpath data/; mongosh

Useful methods:

1. Find One: collection.findOne(filterObj);

The setup process is relatively straightforward: # mongod --dbpath data/; mongosh

- 1. Find One: collection.findOne(filterObj);
- 2. Find All: collection.find(filterObj);

The setup process is relatively straightforward: # mongod --dbpath data/; mongosh

- 1. Find One: collection.findOne(filterObj);
- 2. Find All: collection.find(filterObj);
- 3. Insertion: collection.insertOne(newItem);

The setup process is relatively straightforward: # mongod --dbpath data/; mongosh

- 1. Find One: collection.findOne(filterObj);
- 2. Find All: collection.find(filterObj);
- 3. Insertion: collection.insertOne(newItem);
- Deletion: collection.findOneAndDelete(filterObj);

The setup process is relatively straightforward: # mongod --dbpath data/; mongosh

- Find One: collection.findOne(filterObj);
- Find All: collection.find(filterObj);
- 3. Insertion: collection.insertOne(newItem);
- 4. Deletion: collection.findOneAndDelete(filterObj);
- 5. Updates: collection.findOneAndUpdate(filterObj, updateFieldsValues);

The setup process is relatively straightforward: # mongod --dbpath data/; mongosh

- 1. Find One: collection.findOne(filterObj);
- Find All: collection.find(filterObj);
- 3. Insertion: collection.insertOne(newItem);
- 4. Deletion: collection.findOneAndDelete(filterObj);
- 5. Updates: collection.findOneAndUpdate(filterObj, updateFieldsValues);
- 6. Replaces: collection.findOneAndReplace(filterObj, replacementItem);

The setup process is relatively straightforward: # mongod --dbpath data/; mongosh

#### Useful methods:

- Find One: collection.findOne(filterObj);
- 2. Find All: collection.find(filterObj);
- 3. Insertion: collection.insertOne(newItem);
- 4. Deletion: collection.findOneAndDelete(filterObj);
- 5. Updates: collection.findOneAndUpdate(filterObj, updateFieldsValues);
- 6. Replaces: collection.findOneAndReplace(filterObj, replacementItem);

MongoDB's lack of schema means that failures are not obvious.

The setup process is relatively straightforward: # mongod --dbpath data/; mongosh

#### Useful methods:

- 1. Find One: collection.findOne(filterObj);
- 2. Find All: collection.find(filterObj);
- 3. Insertion: collection.insertOne(newItem);
- 4. Deletion: collection.findOneAndDelete(filterObj);
- 5. Updates: collection.findOneAndUpdate(filterObj,
   updateFieldsValues);
- 6. Replaces: collection.findOneAndReplace(filterObj, replacementItem);

MongoDB's lack of schema means that failures are *not obvious*. **Mongoose** introduces optional schema to correct this.

## Outline

- Why it's Worth Your Time
- 2 Databases
- Sessions
- 4 ETC

Cookies have a significant vulnerability: they are visible to the client.

Cookies have a significant vulnerability: they are visible to the client. They also have **size limitations**.

Cookies have a significant vulnerability: they are visible to the client. They also have **size limitations**.

This exposes sensitive information; both to the client and malicious actors.

Cookies have a significant vulnerability: they are visible to the client. They also have **size limitations**.

This exposes sensitive information; both to the client and malicious actors.

<u>Sessions solve this!</u> The relevant information is stored **server-side**, with an identifier cookie that enables the client-server association.

Sessions are not persistent by default. When the node server is restarted, the server is <u>reset</u>.

Sessions are not persistent by default. When the node server is restarted, the server is <u>reset</u>.

We can setup persistence using a **Session Store**.

Sessions are not persistent by default. When the node server is restarted, the server is <u>reset</u>.

We can setup persistence using a **Session Store**. The default implementation of MemoryStore includes persistence, but is not meant for production.

Sessions are not persistent by default. When the node server is restarted, the server is <u>reset</u>.

We can setup persistence using a **Session Store**. The default implementation of MemoryStore includes persistence, but is not meant for production.

It only runs a single thread, leaks memory, and does not scale well.

Sessions are not persistent by default. When the node server is restarted, the server is <u>reset</u>.

We can setup persistence using a **Session Store**. The default implementation of MemoryStore includes persistence, but is not meant for production.

It only runs a single thread, leaks memory, and does not scale well.

Instead, we can use **MongoDB** as the session store using connect-mongo.

## Let's Setup a NoSQL Database!

If you can view this screen, I am making a mistake.

## Outline

- Why it's Worth Your Time
- 2 Databases
- Sessions
- 4 ETC

# Thank you!

Have an awesome rest of your day!

### Slides:

https://cs.purdue.edu/homes/jsetpal/slides/databases.pdf

If anything's incorrect or unclear, please ping jsetpal@purdue.edu I'll patch it ASAP.

### Note:

No class next Monday. Enjoy the Thanksgiving break!